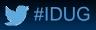

# DB2 10 and 11 for z/OS – Implementing and Using Autonomic Statistics

#### John Iczkovits

**IBM** 

Session Code: A14

May 16, 2014 9:15 am | Platform: DB2 for z/OS

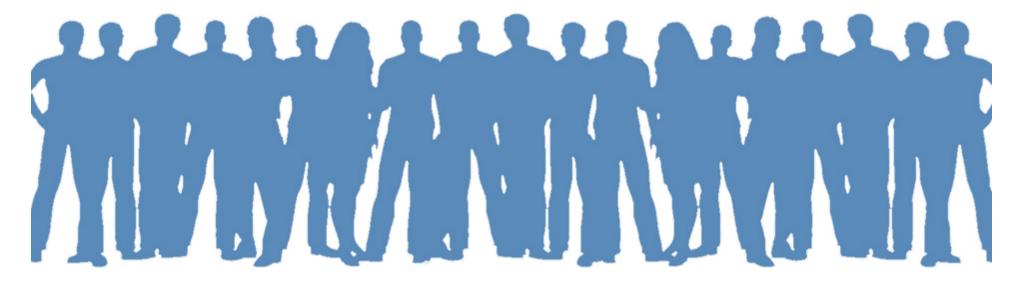

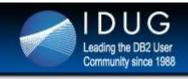

# International DB2 Users Group

- Title: DB2 10 and 11 for z/OS Implementing and Using Autonomic Statistics
- Abstract: DB2 10 and 11 have a neat feature, automatically executing RUNSTATS on required objects. By the way, you get to choose when and how to execute RUNSTATS. The actual implementation however is not straight forward. Come to this presentation and learn how to successfully implement and review the output for this new feature.
- Special thanks to IBM's Bjoern Broll
- Objective 1: Learn what autonomic statistics is
  - **Objective 2:** Learn how to setup autonomic statistics
  - **Objective 3:** Learn how the entire process executes
  - **Objective 4:** Learn how to determine success or failure of the executions
  - **Objective 5:** Learn how to view all of the results from the executions

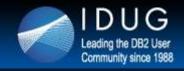

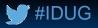

# **Agenda**

- Introduction
- New RUNSTATS features
- AutoStats
  - Design
  - Interfaces
  - Installation
  - Example Scenario
- Considerations
- Test and results

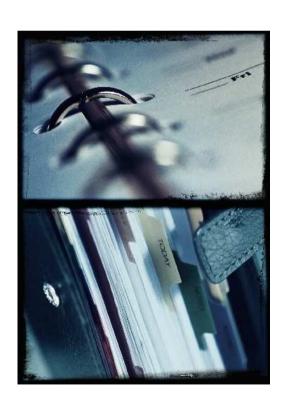

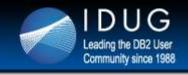

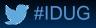

### What autonomic statistics offers

- Collecting stats is a difficult and time consuming manual process
  - Need to look at the queries to figure out what stats are needed
  - Need to repeatedly look at the RTS tables to figure out when to recollect
- Inadequate stats collection leads to poor query performance or inconsistent query performance (sometimes the query runs well and sometimes it runs poorly)
- Solution is to automate the process
  - More efficient
  - More accurate
  - More stable

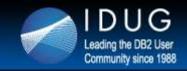

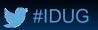

# **DB2 V8-9 (state-of-the-art)**

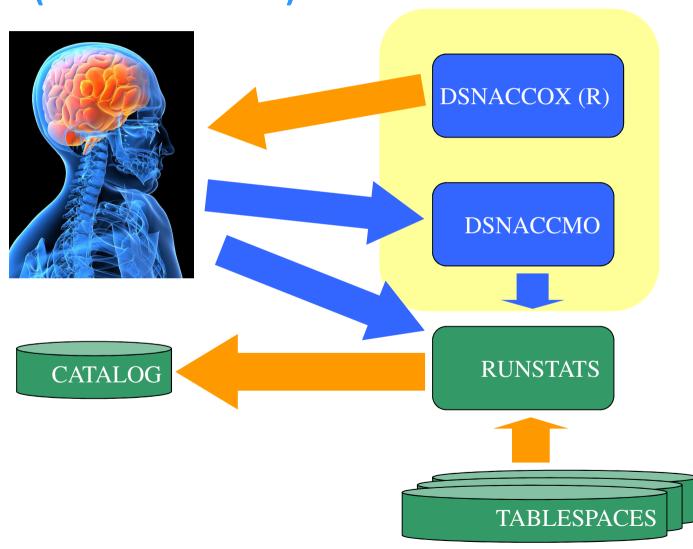

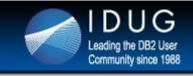

# **Autonomic Statistics Management**

- Reduces much of the work currently done by DBA's regarding database statistics management by adding functions to DB2 which will perform those tasks without the need for DBA involvement. These tasks include:
  - Identifying what stats to collect (minimal)
  - Storage of RUNSTATS profiles
  - Identifying when stats need to be collected or re-collected
  - Invoking the stats collection service at the correct time with the proper stats collection criteria

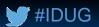

# **New RUNSTATS features**

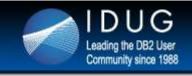

# **New RUNSTATS features**

#### SET PROFILE

 Allows RUNSTATS to generate a statistics profile from the options specified in the current RUNSTATS invocation, store this profile in the system catalog table SYSIBM.SYSTABLES PROFILES

#### USE PROFILE

- Allows RUNSTATS to use a previously stored statistics profile to gather statistics for a table
- The statistics profile is created using the SET PROFILE option and is updated using the UPDATE PROFILE option
- The column, column group, and index specifications stored in the statistics profile are used. These may not be specified as part of the control statement.

#### DELETE PROFILE

- This option will cause RUNSTATS to delete the stored statistics profile from table SYSIBM.SYSTABLES PROFILES
- Column, column group, and index specifications are not allowed as part of the control statement when DELETE PROFILE is used

#### UPDATE PROFILE

- Allows RUNSTATS to update an existing statistics profile in the system catalog tables with the options specified in the current RUNSTATS invocation
- If the column or column group specification already exists in the profile, the new specification will replace the existing one

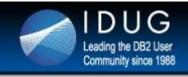

# International DB2 Users Group

# New catalog table SYSIBM.SYSTABLES\_PROFILES

- RUNSTATS profiles are stored in the new SYSIBM.SYSTABLES\_PROFILES table
- The profile is table based
- The associated RUNSTATS options are stored in the PROFILE\_TEXT column
- These options have the same meaning as they do when specified directly in the RUNSTATS statement
- Any profile modifications done through SQL statements must follow the same restriction, or error messages will result when the profile is used.
- The PROFILE functions cannot be executed when there are syntax errors in the statistics profile. Syntax errors may be corrected using RUNSTATS UPDATE PROFILE or SQL statements, or by deleting the profile with RUNSTATS DELETE PROFILE or SQL DELETE.

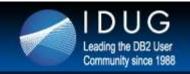

# Previewing a stats profile

- Stats profiles can be previewed using the PREVIEW option.
- When executing RUNSTATS with the PREVIEW option, DB2 only prints the stats profile for each table to SYSPRINT and normal utility execution does not take place.
- An alternative is executing SELECT \* FROM SYSIBM.SYSTABLES\_PROFILES

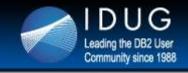

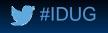

### **New RUNSTATS feature**

#### TABLESAMPLE SYSTEM

- This option allows RUNSTATS to collect statistics on a sample of the data pages from the table
- System sampling considers each page individually, including that page with probability P/100 (where P is the value of numeric-literal) and excluding it with probability 1-P/100
- The size of the sample is controlled by the integer parameter in parentheses, representing an approximate percentage P of the table to be returned. Only a percentage of the data pages as specified through the numeric-literal parameter will be retrieved and used for the statistics collection.
- Only valid on single-table table spaces.

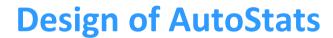

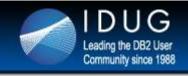

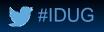

# **Key Stored Procedures used with autonomic statistics – created in installation job DSNTIJRT**

- ADMIN\_UTL\_MONITOR (Administration Statistics Monitor)
  - Determines which stats should be collected / recollected
- ADMIN\_UTL\_EXECUTE (Administration Alert Execution)
  - Used for solving alerts written by ADMIN\_UTL\_MONITOR within timewindows defined in SYSIBM.SYSAUTOTIMEWINDOWS
- ADMIN UTL MODIFY
  - Maintains the history table SYSIBM.SYSAUTORUNS\_HIST and the alert table SYSIBM.SYSAUTOALERTS
- Authorization Only DB2 Administrators having system DBADM authority or higher are authorized to manage and run AUTOSTATS procedures.

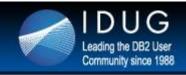

# **UDFs required for autonomic statistics created in installation job DSNTIJRT**

- ADMIN\_TASK\_LIST
- ADMIN\_TASK\_STATUS
- Authorized IDs must have call privileges

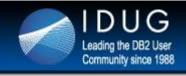

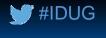

# Catalog tables required for auto statistics for SELECT and UPDATE

- SYSIBM.SYSAUTOALERTS
- SYSIBM.SYSAUTORUNS\_HIST
- SYSIBM.SYSAUTOTIMEWINDOWS
- SYSIBM.SYSTABLES\_PROFILES
- Authorized IDs must have the privilege to select and modify these tables

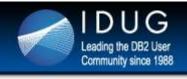

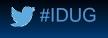

# Catalog tables required for read – authorized IDs must have read access

- SYSIBM.SYSTABLESPACESTATS (note, auto stats does not use SYSINDEXSPACESTATS)
- SYSIBM.SYSTABLESPACE
- SYSIBM.SYSDATABASE
- SYSIBM.SYSTABLES
- SYSIBM.SYSINDEXES
- SYSIBM.SYSKEYS
- SYSIBM.SYSCOLUMNS
- SYSIBM.SYSCOLDIST
- SYSIBM.SYSDUMMY1
- SYSIBM.UTILITY\_OBJECTS

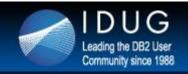

# **AutoStats Idea**

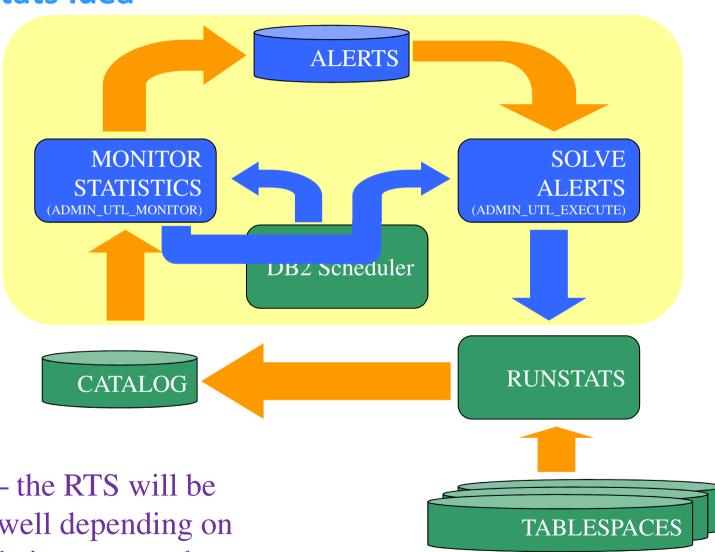

NOTE – the RTS will be read as well depending on what is being executed.

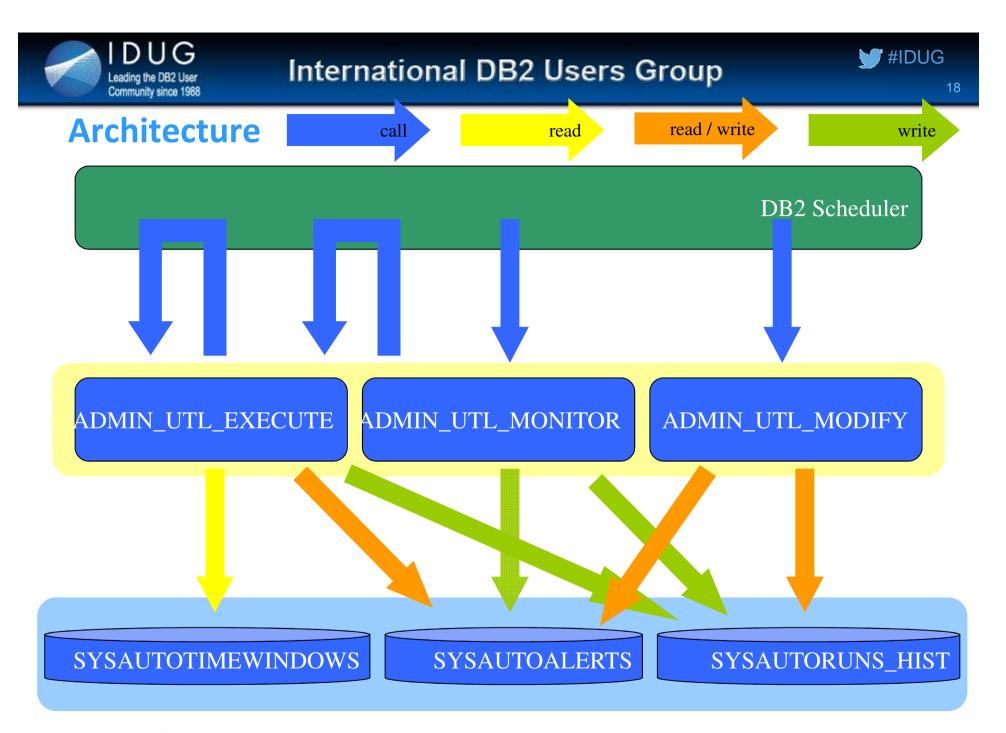

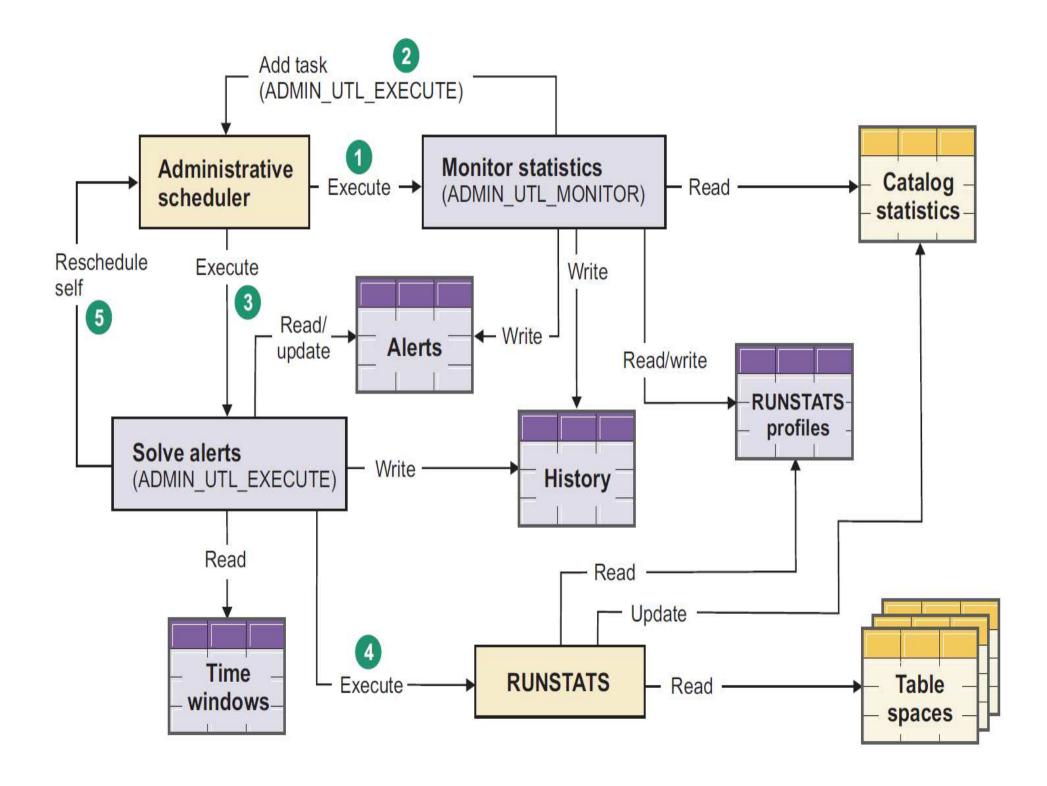

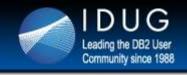

#### **Architecture explained from previous page**

- 1. ADMIN\_UTL\_MONITOR is called by 'DB2 scheduler for administrative tasks' regularly specified by the customer's setup.
- 2. ADMIN\_UTL\_MONITOR checks the table spaces and tables for old, missing, and inconsistent statistics and writes an alert for every table space (-partition) / table which needs a RUNSTATS. Afterwards ADMIN\_UTL\_MONITOR schedules ADMIN\_UTL\_EXECUTE in DB2 for administrative tasks for direct execution.
- 3. ADMIN\_UTL\_EXECUTE is called by 'DB2 scheduler for administrative tasks'. If at the current point-in-time a time window exists ADMIN\_UTL\_EXECUTE starts to run RUNSTATS for the table spaces listed in SYSAUTOALERTS and updates the status of the alerts, otherwise ADMIN\_UTL\_EXECUTE reschedules itself for the next maintenance window.

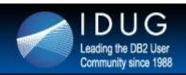

# Technical details – Interfaces to AutoStats New tables New stored procedures

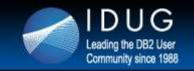

# SYSIBM.SYSAUTOTIMEWINDOWS

**SYSAUTOTIMEWINDOWS** 

SYSIBM.SYSAUTOTIMEWINDOWS (

WINDOW\_ID BIGINT NOT NULL GENERATED ALWAYS AS IDENTITY,

DB2\_SSID CHAR(4),

MONTH\_WEEK CHAR(1) NOT NULL,

MONTH INTEGER,

DAY INTEGER,

FROM\_TIME TIME,

TO\_TIME TIME,

ACTION VARCHAR(256),

MAX\_TASKS INTEGER,

PRIMARY KEY(WINDOW\_ID));

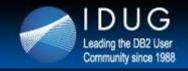

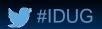

### **SYSIBM.SYSAUTOALERTS**

**SYSAUTOALERTS** 

SYSIBM.SYSAUTOALERTS (

ALERT\_ID BIGINT NOT NULL GENERATED ALWAYS AS IDENTITY,

HISTORY\_ENTRY\_ID BIGINT NOT NULL,

ACTION VARCHAR(32) NOT NULL,

TARGET\_QUALIFIER VARCHAR(128) NOT NULL,

TARGET\_OBJECT VARCHAR(128) NOT NULL,

TARGET\_PARTITION SMALLINT NOT NULL,

**OPTIONS** VARCHAR(4000),

CREATEDTS TIMESTAMP NOT NULL WITH DEFAULT,

**DURATION** INTEGER,

STATUS VARCHAR(32),

STARTTS TIMESTAMP,

ENDTS TIMESTAMP,

OUTPUT CLOB(2M),

RETURN\_CODE INTEGER,

**ERROR\_MESSAGE** VARCHAR(1331),

**ROWID** ROWID NOT NULL GENERATED ALWAYS);

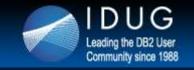

# SYSIBM.SYSAUTORUNS\_HIST

SYSAUTORUNS\_HIST

SYSIBM.SYSAUTORUNS HIST (

HISTORY\_ENTRY\_ID BIGINT NOT NULL GENERATED ALWAYS AS IDENTITY,

PROC\_NAME VARCHAR(128) NOT NULL,

STARTTS TIMESTAMP,

ENDTS TIMESTAMP,

OUTPUT CLOB(2M),

ERROR\_MESSAGE VARCHAR(1331),

RETURN\_CODE INTEGER,

**ROWID** ROWID NOT NULL GENERATED ALWAYS);

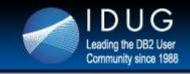

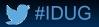

25

# SYSPROC.ADMIN\_UTL\_MONITOR

ADMIN\_UTL\_MONITOR

#### Tasks:

- Identifies out-of-date / missing / inconsistent statistics
- Writes alerts for out-of-date / missing / inconsistent tablespaces to SYSIBM.SYSAUTOALERTS
- Schedules ADMIN\_UTL\_EXECUTE in "DB2 scheduler for administrative tasks" (immediate execution)

SYSPROC.ADMIN\_UTL\_MONITOR (

IN options VARCHAR(30000)

OUT history-entry-id BIGINT

OUT return-code INT

OUT message VARCHAR(1331)

);

ADMIN\_UTL\_MONITOR

# SYSPROC.ADMIN\_UTL\_MONITOR

# **Options**

#### restrict-ts

- WHERE CLAUSE ON SYSIBM.SYSTABLESPACESTATS
- For example, exclude all objects with the database name of DSNDB01 and DSNDB06. Another example, only include objects with a database name of JOHNICZ and table spaces starting with 'JOHN'.

#### statistics-scope:

- BASIC Out-of-date statistics are checked, such as whether RUNSTATS has been run since the last LOAD or REORG operation or whether the number and percentage of changes in a table space are greater that a defined threshold.
   BASIC is the default value.
- PROFILE Out-of-date statistics and the completeness of statistics are checked, including whether all statistics in the table profile have been collected.
- PROFILE-CONSISTENCY Out-of-date statistics, the completeness of statistics, and the consistency of statistics are checked.

#### stand-alone

- Prohibits interaction with "DB2 scheduler for administrative tasks"
- This option is needed when another scheduler than the DB2 scheduler is used
- This option can also be used to review what objects are set for alerts, but not execute the RUNSTATS
- Also review running in a Data Sharing environment

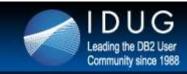

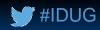

27

# SYSPROC.ADMIN\_UTL\_MONITOR

ADMIN\_UTL\_MONITOR

# **Options**

- Runstats
  - SAMPLING-THRESHOLD (TABLE CARDF)
  - SAMPLING-RATE (1-100)
- Thresholds
  - RTS
    - PCT-CHANGES
    - NUM-CHANGES
    - NUM-MASS-DELETES

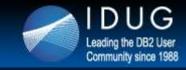

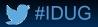

28

# SYSPROC.ADMIN\_UTL\_MONITOR

#### ADMIN\_UTL\_MONITOR

#### **Options**

- Thresholds
  - Inconsistencies
    - TABCARD-LESS-THAN-COLCARD
    - TABCARD-LESS-THAN-COLGROUPCARD
    - SUM-OF-FREQUENCY-GREAT-THAN-ONE
    - FREQUENCY-OUT-OF-RANGE
    - NUMBER-OF-FREQUENCY-RECORDS-GREATER-THAN-COLGROUP-CARD
    - MAXIMUM-FREQUENCY-LESS-THAN-RECIPROCAL-OF-COLGROUP-CARD
    - COLGROUP-CARD-GREATER-THAN-SUPERSET-COLGROUP-CARD
    - PRODUCT-OF-COLCARD-LESS-THAN-COLGROUP-CARD
    - QUANTILE-CARD-GREATER-THAN-COLCARD
    - QUANTILE-CARD-GREATER-THAN-COLGROUP-CARD
    - SUM-OF-HISTOGRAM-GREATER-THAN-COLCARD
    - SUM-OF-HISTOGRAM-GREATER-THAN-COLGROUP-CARD
    - SUM-OF-HISTOGRAM-FREQUENCY-GREATER-THAN-ONE
    - QUANTILE-FREQUENCY-OUT-OF-RANGE
    - TABCARD-LESS-THAN-INDEX-KEYCARD
    - TABCARD-NOT-EQUAL-UNIQUE-INDEX-FULLKEYCARD
    - INDEX-FULLKEYCARD-LESS-THAN-FIRSTKEYCARD
    - INDEX-FULLKEYCARD-LESS-THAN-ANY-KEY-CARD
    - SINGLE-COL-INDEX-FULLKEYCARD-NOT-EQUAL-FIRSTKEYCARD
    - DIFFERENT-COLGROUP-CARD-FROM-INDEXES
    - DIFFERENT-COLGROUP-CARD-FROM-COLDIST-AND-INDEX
    - DIFFERENT-SINGLE-COLGROUP-CARD-FROM-INDEXES
    - DIFFERENT-SINGLE-COLGROUP-CARD-FROM-COLDIST-AND-INDEX
    - DRF-LESS-THAN-NPAGES
    - DRF-GREATER-THAN-TABCARD

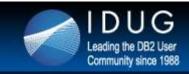

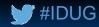

29

# SYSPROC.ADMIN\_UTL\_EXECUTE

ADMIN\_UTL\_EXECUTE

#### **Tasks**

- Solve alerts listed in SYSIBM.SYSAUTOALERTS within timewindows defined in SYSIBM.SYSAUTOTIMEWINDOWS
  - Prioritization of alerts
  - Parallel execution of RUNSTATS
- Reschedule itself

SYSPROC.ADMIN\_UTL\_EXECUTE (

IN **options** VARCHAR(30000)

OUT history-entry-id BIGINT

OUT return-code INT

OUT message VARCHAR(1331)

);

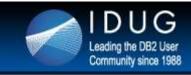

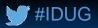

30

# SYSPROC.ADMIN\_UTL\_EXECUTE

ADMIN\_UTL\_EXECUTE

### **Options**

- stand-alone
  - Prohibits interaction with "DB2 scheduler for administrative tasks". This option is needed when another scheduler than the DB2 scheduler (ADMT STC) is used or when running on a specific Data Sharing member.

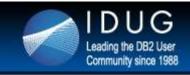

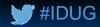

31

# SYSPROC.ADMIN\_UTL\_MODIFY

ADMIN\_UTL\_MODIFY

- Maintenance: Removes old entries in SYSIBM.SYSAUTORUNS\_HIST & SYSIBM.SYSAUTOALERTS
- Options
  - history-days: Number of days after which solved alerts and log entries should be removed

```
SYSPROC.ADMIN_UTL_MODIFY (
```

IN **options** VARCHAR(30000)

OUT history-entry-id BIGINT

OUT return-code INT

OUT message VARCHAR(1331)

);

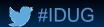

32

# **Installation process**

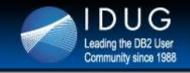

# International DB2 Users Group

# **Installation**

#### Step 1

I have to define maintenance windows in which autonomic RUNSTATS calls are allowed

#### **SYSAUTOTIMEWINDOWS**

Add RUNSTATS maintenance window (Sunday 0-12)

Add RUNSTATS maintenance window (Saturday 0-12), SSID = VA1A

Add RUNSTATS maintenance window (Wednesday 12-24), SSID = VA1B

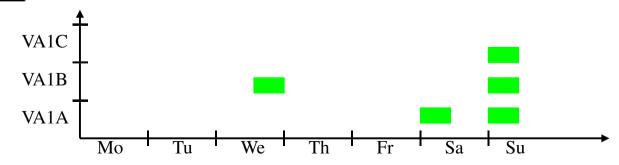

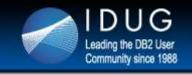

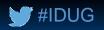

# **Installation**

Step 2

I have to schedule ADMIN\_UTL\_MONITOR in the DB2 scheduler for administrative tasks

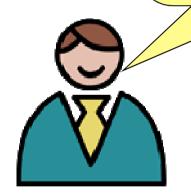

DB2 Scheduler

Now, everyday at 10 pm ADMIN\_UTL\_MONITOR is called (options = DBNAME not in (...)).

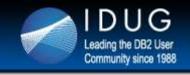

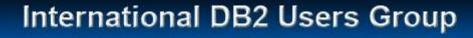

# Installation

Step 2(a) optional

I can schedule other instances of ADMIN\_UTL\_MONITOR(s) with different options

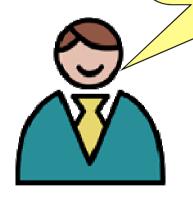

DB2 Scheduler

Call ADMIN\_TASK\_ADD(
"SYSPROC",

"ADMIN\_UTL\_MONITOR", // Proc

••••

,,0 22 1 \* \*", // Interval

"DBNAME in (...), SCOPE=DETIAL"

....)

Now another instance of ADMIN\_UTL\_MONITOR is called with options (DBNAME in (...) and SCOPE=DETAIL) on every 1st day of the month.

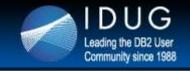

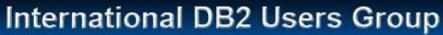

# **Installation**

Step 3

Schedule cleanup Stored Procedure

Question: "How long do I want to keep the history log and alerts?"

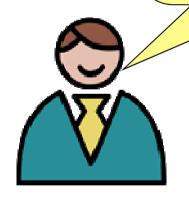

DB2 Scheduler

Call ADMIN\_TASK\_ADD(

"SYSPROC",

"ADMIN UTL MODIFY", // Proc

,,0 22 1 \* \* ",

// Interval

,,history=30d"

....)

Now ADMIN\_UTL\_MODIFY is called on every 1st day of month.

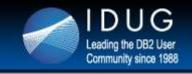

#### International DB2 Users Group

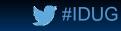

#### **Installation**

Step 4

Get some coffee and watch DB2 maintaining itself;-)

History log can be found in SYSIBM.SYSAUTORUNS\_HIST & SYSIBM.SYSAUTOALERTS

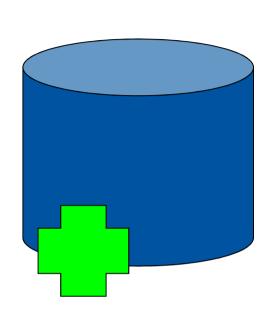

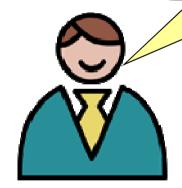

**SYSAUTOALERTS** 

SYSAUTORUNS\_HIST

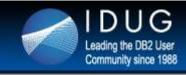

#### International DB2 Users Group

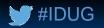

38

### **Example of how to configure and monitor AutoStats via SQL**

#IDUG

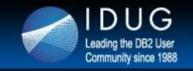

#### International DB2 Users Group

### **STEP 1: D**efine the maintenance windows in which RUNSTATS is allowed to run autonomously

```
Insert into SYSIBM.SYSAUTOTIMEWINDOWS(DB2_SSID,MONTH_WEEK,MONTH,DAY,FROM_TIME,TO_TIME,ACTION,MAX_TASKS)
    values(NULL,'W',NULL,1,'00:00','23:59:59','RUNSTATS',1);

Insert into SYSIBM.SYSAUTOTIMEWINDOWS(DB2_SSID,MONTH_WEEK,MONTH,DAY,FROM_TIME,TO_TIME,ACTION,MAX_TASKS)
    values(NULL,'W',NULL,2,'00:00','23:59:59','RUNSTATS',1);

Insert into SYSIBM.SYSAUTOTIMEWINDOWS(DB2_SSID,MONTH_WEEK,MONTH,DAY,FROM_TIME,TO_TIME,ACTION,MAX_TASKS)
    values(NULL,'W',NULL,3,'00:00','23:59:59','RUNSTATS',1);

Insert into SYSIBM.SYSAUTOTIMEWINDOWS(DB2_SSID,MONTH_WEEK,MONTH,DAY,FROM_TIME,TO_TIME,ACTION,MAX_TASKS)
    values(NULL,'W',NULL,4,'00:00','23:59:59','RUNSTATS',1);

Insert into SYSIBM.SYSAUTOTIMEWINDOWS(DB2_SSID,MONTH_WEEK,MONTH,DAY,FROM_TIME,TO_TIME,ACTION,MAX_TASKS)
    values(NULL,'W',NULL,5,'00:00','23:59:59','RUNSTATS',1);

Insert into SYSIBM.SYSAUTOTIMEWINDOWS(DB2_SSID,MONTH_WEEK,MONTH,DAY,FROM_TIME,TO_TIME,ACTION,MAX_TASKS)
    values(NULL,'W',NULL,6,'00:00','23:59:59','RUNSTATS',1);

Insert into SYSIBM.SYSAUTOTIMEWINDOWS(DB2_SSID,MONTH_WEEK,MONTH,DAY,FROM_TIME,TO_TIME,ACTION,MAX_TASKS)
    values(NULL,'W',NULL,7,'00:00','23:59:59','RUNSTATS',1);
```

This example allows RUNSTATS to be executed every day of the week at any time. The default for MAX\_TASKS when set to NULL is run as many parallel tasks as possible.

For DB2\_SSID, it refers to the DB2 member name on which the planned tasks are to be run. If this column contains NULL in a Data Sharing environment, the tasks during this time window can be run on any DB2 member. Refer to "FAQ – How do I use the scheduler in a Data Sharing environment?" later in this presentation.

For week, day 1 is Monday, not Sunday, same as with SYSIBM.SYSINDEXCLEANUP

#### select \* from SYSIBM.SYSAUTOTIMEWINDOWS

select \* from SYSIBM.SYSAUTOTIMEWINDOWS

| WINDOW_ID | DB2_SSID | MONTH_WEEK | MONTH | DAY | FROM_TIME | TO_TIME  | ACTION   | MAX_TASKS |
|-----------|----------|------------|-------|-----|-----------|----------|----------|-----------|
|           |          |            |       |     |           |          |          |           |
| 28        | DBP1     | W          | NULL  | 1   | 00:00:00  | 23:59:59 | RUNSTATS | 1         |
| 29        | DBP1     | W          | NULL  | 2   | 00:00:00  | 23:59:59 | RUNSTATS | 1         |
| 30        | DBP1     | W          | NULL  | 3   | 00:00:00  | 23:59:59 | RUNSTATS | 1         |
| 31        | DBP1     | W          | NULL  | 4   | 00:00:00  | 23:59:59 | RUNSTATS | 1         |
| 32        | DBP1     | W          | NULL  | 5   | 00:00:00  | 23:59:59 | RUNSTATS | 1         |
| 33        | DBP1     | W          | NULL  | 6   | 00:00:00  | 23:59:59 | RUNSTATS | 1         |
| 34        | DBP1     | W          | NULL  | 7   | 00:00:00  | 23:59:59 | RUNSTATS | 1         |

In this example (slightly different than the previous page) we only want executions on DBP1

Note – If you are installing DB2 10 or a subsequent release, DSNTIJTC creates SYSAUTOTIMEWINDOWS. If you are migrating to DB2 10, DSNTIJEN (ENFM) creates it in step ENFM0001 – ENFM start. It is part of table space SYSTSATW with index DSNTWX01.

If DB2 is running V10 NFM or higher and SYSIBM.SYSAUTOTIMEWINDOWS is empty, DSNTRIN in job DSNTIJRT will initialize it with 7 rows of data as shown above. Execute RUNSTATS daily at anytime. The WINDOW\_ID is 1-7. If the rows exist, there is no reason to manually add the rows – you are ready to run unless you want to modify the schedule.

DUG

## FAQ, I want to schedule runs daily except for the first day on the month – do not run at all, and on the 15<sup>th</sup> of the month only run from 1 to 3 am.

There is no way of telling the scheduler not to run on a specific day.
 An alternative:

In this case as an alternative - first SELECT \* FROM
 SYSIBM.SYSAUTOTIMEWINDOWS and verify only the seven rows inserted during
 the install/migration process exist to execute daily. Delete all of the rows (DELETE
 FROM SYSIBM.SYSAUTOTIMEWINDOWS). Insert one row for every day of the
 month (instead of week) except for day 1, and on day 15 change the times. Make
 sure you change MONTH\_WEEK from 'W' weekly to 'M' monthly.

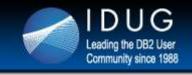

#### International DB2 Users Group

#### **Step 2: S**chedule ADMIN\_UTL\_MONITOR in the DB2 scheduler for administrative tasks

```
Call sysproc.admin_task_add(user-id, password, NULL, NULL, NULL, NULL, '*/30 * *

* *', NULL, NULL, NULL, 'SYSPROC', 'ADMIN_UTL_MONITOR', 'select ''statistics-
scope=BASIC'', 0, 0, '''' from
sysibm.sysdummy1', NULL, NULL, NULL, 'ADMIN_UTL_MONITOR_1', 'ADMIN_UTL_MONITOR
scheduled every 30 minutes, statistics-scope=BASIC', 0, NULL);

Call sysproc.admin_task_add(user-id, password, NULL, NULL, NULL, NULL, '* 1 * *

*', NULL, NULL, NULL, NULL, 'SYSPROC', 'ADMIN_UTL_MONITOR', 'select ''statistics-
scope=PROFILE-CONSISTENCY'', 0, 0, '''' from
sysibm.sysdummy1', NULL, NULL, NULL, 'ADMIN_UTL_MONITOR_2', 'ADMIN_UTL_MONITOR
scheduled once a day at 1 am, statistics-scope=PROFILE-CONSISTENCY', 0, NULL);
```

In this case we have enabled two instances of ADMIN\_UTL\_MONITOR:

- 1. One instance which is scheduled every 30 minutes (on the hour) on a low detail level
- 2. One instance which is scheduled every day at 1 am on a high detail level

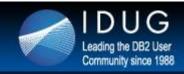

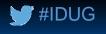

## Date and time differences between SYSIBM.SYSAUTOTIMEWINDOWS and ADMIN\_UTL\_MONITOR

- SYSIBM.SYSAUTOTIMEWINDOWS is a DB2 table that works in the same date and time format you are used to
- The Stored Procedures used for autonomic statistics use the UNIX cron date and time format
- Both the CRON and usual time format can be run at different non–consecutive times of the day. For example, of the 15<sup>th</sup> of the month, execute RUNSTATS at 1 to 3 am and at 7 to 9 pm:

```
Insert into
SYSIBM.SYSAUTOTIMEWINDOWS(DB2_SSID, MONTH_WEEK, MONTH, DAY, FROM_TIME, TO_TIME, ACT
ION, MAX_TASKS)
      values(NULL, 'M', NULL, 15, '01:00', '02:59:59', 'RUNSTATS', 1);
Insert into
SYSIBM.SYSAUTOTIMEWINDOWS(DB2_SSID, MONTH_WEEK, MONTH, DAY, FROM_TIME, TO_TIME, ACT
ION, MAX_TASKS)
    values(NULL, 'M', NULL, 15, '19:00', '20:59:59', 'RUNSTATS', 1);
```

#IDUG

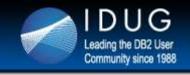

#### Changing parameters for ADMIN\_UTL\_MONITOR

- You have everything in place, but you now want to change ADMIN\_UTL\_MONITOR2 to execute at 6 am instead of 1 am
  - Use Stored Procedure ADMIN\_TASK\_UPDATE
  - Unlike ADMIN\_UTL\_ADD, ADMIN\_UTL\_UPDATE does not have a parameter for the userid or password.
  - The admin scheduler checks the password at ADMIN\_TASK\_ADD time. If it is valid it stores the task in the task list (without the password). Internally a different approach is used to switch to the context of the user (it runs APF authorized and in key 0), so there is no need to know the password of the user. Scheduled jobs should not be affected when a user changes their password.

### Removing ADMIN\_UTL\_MONITOR – you no longer want to run ADMIN\_UTL\_MONITOR\_1 every 30 minutes

- CALL sysproc.admin\_task\_remove('ADMIN\_UTL\_MONITOR\_1',0,'')
- Before executing admin task remove:

After executing admin\_task\_remove:

```
SELECT * FROM TABLE (DSNADM.ADMIN_TASK_LIST()) AS T;

USERID POINT_IN_TIME PROCEDURE_SCHEMA PROCEDURE_NAME TASK_NAME

------ JOHNICZ SYSPROC NULL ADMIN UTL EXECUTE DB2 AUTO PROCEDURE EXECUTE
```

- Even though the SELECT still returns a row for ADMIN\_UTL\_EXECUTE, it is no longer executed
- Both SELECT \* FROM TABLE (DSNADM.ADMIN\_TASK\_LIST()) AS T and SELECT \* FROM TABLE (DSNADM.ADMIN\_TASK\_STATUS()) AS T show that the last execution of ADMIN\_UTL\_EXECUTE was in the past.

#IDUG

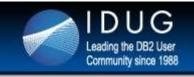

#### International DB2 Users Group

## FAQ – RUNSTATS is eligible to run 24 hours a day, 7 days a week, how do I make sure specific objects only execute during a specific period?

- I want to make sure that eligible RUNSTATS for all objects can execute all day, except database ABC can only execute from 1 3 am, but database XYZ can only execute from 9 11 pm.
  - Set up at least two monitor Stored Procedures using specific cron times and the restrict-ts parameter.
  - As an alternative, you can have one monitor Stored Procedure that executes at periodic intervals for all objects excluding databases ABC and XYZ. You have a second monitor Stored Procedure used for database ABC only with a specific time frame. You have a third monitor Stored Procedure used for database XYZ only with a specific time frame.

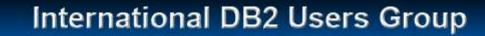

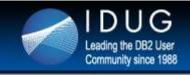

Step 3 (OPTIONAL): Schedule ADMIN\_UTL\_MODIFY in 'DB2 scheduler for administrative tasks' to delete old alerts and history logs regularly

```
Call sysproc.admin task add(user-
  id,password,NULL,NULL,NULL,'* * 1 *
  *', NULL, NULL, NULL, 'SYSPROC', 'ADMIN UTL MODIFY', 'sel
  ect "history-days=30",0,0,"" from
  sysibm.sysdummy1',NULL,NULL,NULL,'ADMIN UTL MODIFY','
  ADMIN UTL MODIFY executed on every first day of the
  month',0,NULL);
```

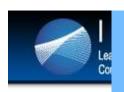

# Step 4: We use Data Studio to monitor the autonomic stored procedures select \* from sysibm.sysautoalerts

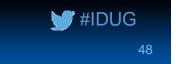

(Alerts found by ADMIN\_UTL\_MONITOR + status of the alerts)

after ADMIN\_UTL\_MONITOR was executed.

| ALERT_ID | HISTORY | ACTION   | TARGET_Q | TARGET_O | TARGET_P | OPTIONS    | CREATEDTS  | DURATION | STATUS | STARTTS | ENDTS | RETURN_C | ERROR_M | OUTPUT | ROWID      |
|----------|---------|----------|----------|----------|----------|------------|------------|----------|--------|---------|-------|----------|---------|--------|------------|
| 1534     | 863     | RUNSTATS | DSN8DA1A | DSN8SA1D | 0        | TABLE(DSN  | 21.01.10 0 | 1        |        |         |       |          |         |        | 5479879f9  |
| 1535     | 863     | RUNSTATS | DSN8DA1A | DSN8SA1E | 0        | TABLE(DSN  | 21.01.10 0 | 2        |        |         |       |          |         |        | 3b0f879f9d |
| 1536     | 863     | RUNSTATS | DSN8DA1A | DSN8SA1I | 0        | TABLE(DSN) | 21.01.10 0 | 1        |        |         |       |          |         |        | 92e8479f9  |
| 1537     | 863     | RUNSTATS | DSN8DA1A | DSN8SA1P | 0        | TABLE(DSN  | 21.01.10 0 | 1        |        |         |       |          |         |        | ff9e479f9d |
| 1538     | 863     | RUNSTATS | DSN8DA1A | DSN8SA1X | 0        | TABLE(DSN  | 21.01.10 0 | 1        |        |         |       |          |         |        | 0684279f9  |
| 1539     | 863     | RUNSTATS | DSN8DA1L | DSN8SA1B | 0        | TABLE(DSN) | 21.01.10 0 | 1        |        |         |       |          |         |        | e886279f9  |
| 1540     | 863     | RUNSTATS | DSN8DA1X | DSN8SA1X | 0        | TABLE(DSN  | 21.01.10 0 | 1        |        |         |       |          |         |        | a73ea79f9  |
| 1541     | 863     | RUNSTATS | DSN8DA1Y | DSN8SA1Y | 0        | TABLE(DSN  | 21.01.10 0 | 1        |        |         |       |          |         |        | 87d9e79f9  |
| 1542     | 863     | RUNSTATS | DSNADMDB | DSNADMTS | 0        | TABLE(ALL) | 21.01.10 0 | 2        |        |         |       |          |         |        | 2d4be79f9  |
| 1543     | 863     | RUNSTATS | DSNMQDB  | DSNMQTS  | 0        | TABLE(SYSI | 21.01.10 0 | 1        |        |         |       |          |         |        | 5bbc179f9  |
|          |         |          | _        |          |          |            |            |          |        |         |       |          |         |        |            |

#### after ADMIN\_UTL\_EXECUTE finished executing

| ALERT_ID | HISTORY | ACTION   | TARGET_Q | TARGET_O | TARGET_P | OPTIONS    | CREATEDTS  | DURATION | STATUS    | STARTTS    | ENDTS      | RETURN_C | ERROR_M    | OUTPUT      | ROWID      |
|----------|---------|----------|----------|----------|----------|------------|------------|----------|-----------|------------|------------|----------|------------|-------------|------------|
| 1534     | 863     | RUNSTATS | DSN8DA1A | DSN8SA1D | 0        | TABLE(DSN  | 21.01.10 0 | 1        | COMPLETED | 21.01.10 0 | 21.01.10 0 | 4        | DSNU0101   | 2010-01-2[] | 5479879f9  |
| 1535     | 863     | RUNSTATS | DSN8DA1A | DSN8SA1E | 0        | TABLE(DSN  | 21.01.10 0 | 2        | COMPLETED | 21.01.10 0 | 21.01.10 0 | 0        |            | 2010-01-2[] | 3b0f879f9d |
| 1536     | 863     | RUNSTATS | DSN8DA1A | DSN8SA1I | 0        | TABLE(DSN) | 21.01.10 0 | 1        | COMPLETED | 21.01.10 0 | 21.01.10 0 | 4        | DSNU010I[] | 2010-01-2[] | 92e8479f9  |
| 1537     | 863     | RUNSTATS | DSN8DA1A | DSN8SA1P | 0        | TABLE(DSN  | 21.01.10 0 | 1        | COMPLETED | 21.01.10 0 | 21.01.10 0 | 0        |            | 2010-01-2[] | ff9e479f9d |
| 1538     | 863     | RUNSTATS | DSN8DA1A | DSN8SA1X | 0        | TABLE(DSN  | 21.01.10 0 | 1        | COMPLETED | 21.01.10 0 | 21.01.10 0 | 0        |            | 2010-01-2[] | 0684279f9  |
| 1539     | 863     | RUNSTATS | DSN8DA1L | DSN8SA1B | 0        | TABLE(DSN  | 21.01.10 0 | 1        | COMPLETED | 21.01.10 0 | 21.01.10 0 | 4        | DSNU010I[] | 2010-01-2[] | e886279f9  |
| 1540     | 863     | RUNSTATS | DSN8DA1X | DSN8SA1X | 0        | TABLE(DSN  | 21.01.10 0 | 1        | COMPLETED | 21.01.10 0 | 21.01.10 0 | 0        |            | 2010-01-2[] | a73ea79f9  |
| 1541     | 863     | RUNSTATS | DSN8DA1Y | DSN8SA1Y | 0        | TABLE(DSN  | 21.01.10 0 | 1        | COMPLETED | 21.01.10 0 | 21.01.10 0 | 0        |            | 2010-01-2[] | 87d9e79f9  |
| 1542     | 863     | RUNSTATS | DSNADMDB | DSNADMTS | 0        | TABLE(ALL) | 21.01.10 0 | 2        | COMPLETED | 21.01.10 0 | 21.01.10 0 | 0        |            | 2010-01-2[] | 2d4be79f9  |
| 1543     | 863     | RUNSTATS | DSNMQDB  | DSNMQTS  | 0        | TABLE(SYSI | 21.01.10 0 | 1        | COMPLETED | 21.01.10 0 | 21.01.10 0 | 0        |            | 2010-01-2[] | 5bbc179f9  |
|          |         |          |          |          |          |            |            |          |           |            |            |          |            |             |            |

#### Step 5: Output from second row (previous page)

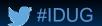

49 Community since 1988

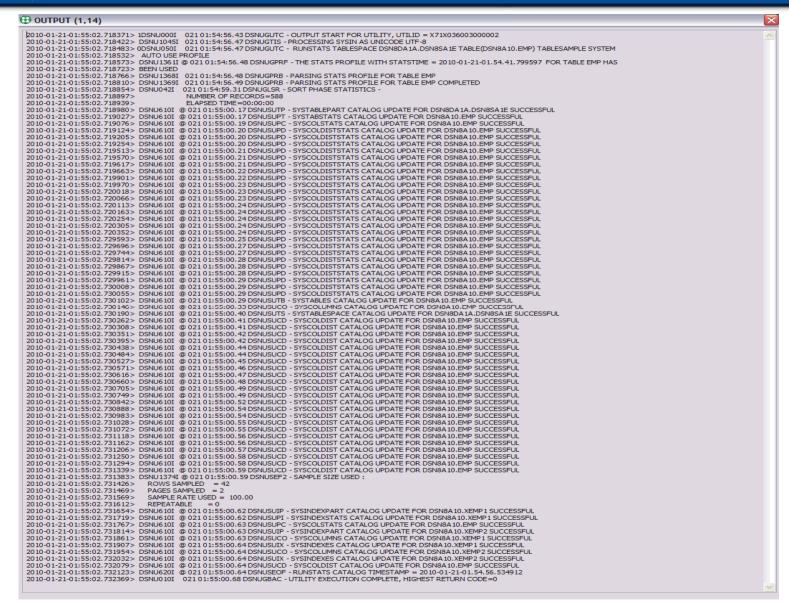

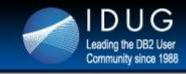

#### International DB2 Users Group

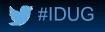

50

Step 6: select \* from sysibm.sysautoruns\_hist (History for each autonomic stored procedure call, Start time, End time, what was done, etc)

| HISTORY | PROC_NAME                 | STARTTS    | ENDTS      | OUTPUT      | ERROR_M    | RETURN_C | ROWID      |
|---------|---------------------------|------------|------------|-------------|------------|----------|------------|
| 863     | SYSPROC.ADMIN_UTL_MONITOR | 21.01.10 0 | 21.01.10 0 | 2010-01-2() |            | 0        | 7e4a079f9  |
| 864     | ADMIN_UTL_EXECUTE         | 21.01.10 0 | 21.01.10 0 | 2010-01-2[] | DSNT408I() | 4        | 4037ef9f9d |
|         |                           |            |            |             |            |          |            |

51

#### Step 7: some more details from the ADMIN\_UTL\_MONITOR call

Leading the Dbz Us

① OUTPUT (0,4)

```
X
```

```
2010-01-20-17:54:41.717833> Executing DSNX7MON
2010-01-20-17:54:41.717916> with options: statistics-scope=profile-consistency, restrict-ts="dbname <> 'DSNDB06"
2010-01-20-17:54:41.717944> stored procedure begins at 2010-01-20-17:54:41.693357
2010-01-20-17:54:41.717963> --
                                            -->>parsing parameters<<-
2010-01-20-17:54:41.717999 > parsed option statistics-scope=profile-consistency
2010-01-20-17:54:41.718020 > parsed option restrict-ts=dbname <> 'DSNDB06'
2010-01-20-17:54:41.718064> string option STATISTICS-SCOPE found
2010-01-20-17:54:41.718087> string option STAND-ALONE not found
2010-01-20-17:54:41.718114> string option RESTRICT-TS found
2010-01-20-17:54:41.718139 > double option PCT-CHANGES not found
2010-01-20-17:54:41.718158> integer option NUM-CHANGES not found
2010-01-20-17:54:41.718177> integer option NUM-MASS-DELETES not found
2010-01-20-17:54:41.718195> integer option SAMPLING-THRESHOLD not found
2010-01-20-17:54:41.718214> integer option SAMPLING-RATE not found
2010-01-20-17:54:41.718987> double option TABCARD-LESS-THAN-COLCARD not found
2010-01-20-17:54:41.719025 > double option TABCARD-LESS-THAN-COLGROUPCARD not found
2010-01-20-17:54:41.719044> double option SUM-OF-FREQUENCY-GREAT-THAN-ONE not found
2010-01-20-17:54:41.719063> double option FREQUENCY-OUT-OF-RANGE not found
2010-01-20-17:54:41,719082 > double option NUMBER-OF-FREQUENCY-RECORDS-GREATER-THAN-COLGROUP-CARD not found
2010-01-20-17:54:41.719101> double option MAXIMUM-FREQUENCY-LESS-THAN-RECIPROCAL-OF-COLGROUP-CARD not found
2010-01-20-17:54:41.719122> double option COLGROUP-CARD-GREATER-THAN-SUPERSET-COLGROUP-CARD not found
2010-01-20-17:54:41.719142> double option PRODUCT-OF-COLCARD-LESS-THAN-COLGROUP-CARD not found
2010-01-20-17:54:41.719161> double option QUANTILE-CARD-GREATER-THAN-COLCARD not found
2010-01-20-17:54:41.719181> double option OUANTILE-CARD-GREATER-THAN-COLGROUP-CARD not found
2010-01-20-17:54:41.719200 > double option SUM-OF-HISTOGRAM-GREATER-THAN-COLCARD not found
2010-01-20-17:54:41.719220 > double option SUM-OF-HISTOGRAM-GREATER-THAN-COLGROUP-CARD not found
2010-01-20-17:54:41.719239 > double option SUM-OF-HISTOGRAM-FREQUENCY-GREATER-THAN-ONE not found
2010-01-20-17:54:41.719259 > double option QUANTILE-FREQUENCY-OUT-OF-RANGE not found
2010-01-20-17:54:41.719278 > double option TABCARD-LESS-THAN-INDEX-KEYCARD not found
2010-01-20-17:54:41.719297> double option TABCARD-NOT-EOUAL-UNIQUE-INDEX-FULLKEYCARD not found
2010-01-20-17:54:41.719389 > double option INDEX-FULLKEYCARD-LESS-THAN-FIRSTKEYCARD not found
2010-01-20-17:54:41.719411> double option INDEX-FULLKEYCARD-LESS-THAN-ANY-KEY-CARD not found
2010-01-20-17:54:41.719432 > double option SINGLE-COL-INDEX-FULLKEYCARD-NOT-EQUAL-FIRSTKEYCARD not found
2010-01-20-17:54:41.719460 > double option DIFFERENT-COLGROUP-CARD-FROM-INDEXES not found
2010-01-20-17:54:41.719480 > double option DIFFERENT-COLGROUP-CARD-FROM-COLDIST-AND-INDEX not found
2010-01-20-17:54:41.719500 > double option DIFFERENT-SINGLE-COLGROUP-CARD-FROM-INDEXES not found
2010-01-20-17:54:41.719519 > double option DIFFERENT-SINGLE-COLGROUP-CARD-FROM-COLDIST-AND-INDEX not found
2010-01-20-17:54:41.719539 > double option DRF-LESS-THAN-NPAGES not found
2010-01-20-17:54:41.719558 > double option DRF-GREATER-THAN-TABCARD not found
2010-01-20-17:54:41.719579> --
                                            --->>check statistics<<-
2010-01-20-17:54:41.737128 > ALERT written for TABLE DSN8A10.DEPT REASON()
2010-01-20-17:54:41.782835 > alert written for DSN8DA1A.DSN8SA1D partition 0 with option TABLE(DSN8A10.DEPT) TABLESAMPLE SYSTEM AUTO USE PROFILE
2010-01-20-17:54:41.791428 > ALERT written for TABLE DSN8A10.EMP REASON()
2010-01-20-17:54:41.800665> alert written for DSN8DA1A.DSN8SA1E partition 0 with option TABLE(DSN8A10.EMP) TABLESAMPLE SYSTEM AUTO USE PROFILE
2010-01-20-17:54:41.809488 > ALERT written for TABLE DSN8A10.DSN_QUERY_TABLE REASON()
2010-01-20-17:54:41.810484> alert written for DSN8DA1A.DSN8SA1I partition 0 with option TABLE(DSN8A10.DSN QUERY TABLE) TABLESAMPLE SYSTEM AUTO USE PROFILE
2010-01-20-17:54:41.816265 > ALERT written for TABLE DSN8A10.EMPPROJACT REASON()
2010-01-20-17:54:41.835789 > alert written for DSN8DA1A.DSN8SA1P partition 0 with option TABLE(DSN8A10.EMPPROJACT) USE PROFILE
2010-01-20-17:54:41.864793> ALERT written for TABLE DSN8A10.DSN_SORTKEY_TABLE REASON()
2010-01-20-17:54:41.944193 > alert written for DSN8DA1A.DSN8SA1X partition 0 with option TABLE(DSN8A10.DSN_SORTKEY_TABLE) USE PROFILE
2010-01-20-17:54:41.959149 > ALERT written for TABLE DSN8A10.EMP_PHOTO_RESUME REASON()
2010-01-20-17:54:41.960463> alert written for DSN8DA1L.DSN8SA1B partition 0 with option TABLE(DSN8A10.EMP_PHOTO_RESUME) TABLESAMPLE SYSTEM AUTO USE PROFILE
2010-01-20-17:54:42.032014> ALERT written for TABLE DSN8A10.PRODUCT REASON()
2010-01-20-17:54:42.033272> alert written for DSN8DA1X.DSN8SA1X partition 0 with option TABLE(DSN8A10.PRODUCT) USE PROFILE
2010-01-20-17:54:42.036028 > DSN8DA1X.XPRO0000 is a LOB table space. We skip this table space.
2010-01-20-17:54:42.040624> ALERT written for TABLE DSN8A10.SALESFACT REASON()
2010-01-20-17:54:42, 172392> alert written for DSN8DA1Y,DSN8SA1Y partition 0 with option TABLE(DSN8A10,SALESFACT) USE PROFILE
2010-01-20-17:54:42.174383> percentage and number of changes above threshold. Mark tablespace for an alert
2010-01-20-17:54:42.179651> ALERT written for TABLE SYSIBM.ADMIN_TASKS REASON()
2010-01-20-17:54:42, 186315> alert written for DSNADMDB.DSNADMTS partition 0 with option TABLE(ALL) USE PROFILE
2010-01-20-17:54:42.207700 > ALERT written for TABLE SYSIBM.MQSERVICE_TABLE REASON()
2010-01-20-17:54:42.213614> alert written for DSNMQDB .DSNMQTS partition 0 with option TABLE(SYSIBM.MQSERVICE TABLE) USE PROFILE
2010-01-20-17:54:42.234699> CHECK FINISHED!
2010-01-20-17:54:42.234767> -
                                            -->>execution summary<<-
2010-01-20-17:54:42.234797> Number of table spaces checked: 17
2010-01-20-17:54:42.234821> Number of partitions checked (having DATASIZE > 0): 18
2010-01-20-17:54:42.234847> Number of tables checked: 71
2010-01-20-17:54:42.234866> Number of table spaces that need a RUNSTATS: 1
2010-01-20-17:54:42.234884> Number of partitions that need a RUNSTATS: 0
2010-01-20-17:54:42.234903> Number of tables that need a RUNSTATS: 9
2010-01-20-17:54:42.237343> ---
                                            --->>trigger ADMIN_UTL_EXECUTE<<<-
2010-01-20-17:54:42.648012 > ADMIN UTL EXECUTE successfully scheduled...
2010-01-20-17:54:42.648370 > stored procedure ends at 2010-01-20-17:54:42.648353
2010-01-20-17:54:42.648390 > Exiting...
```

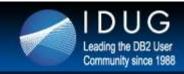

#### International DB2 Users Group

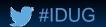

52

#### **Considerations**

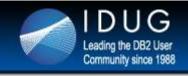

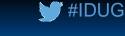

### What to think about before setting up autonomic statistics

- Get used to running and understanding Stored Procedures
  - How do I run a Stored Procedure and how do I monitor the results?
  - Setting up the monitor requires one Stored Procedure to add another
     Stored Procedure that will invoke another Stored Procedure.
- Autonomic statistics first made its debut in DB2 LUW and was then ported to DB2 for z/OS
  - There is very limited information regarding how to setup and use autonomic statistics, some of the better material resides in the LUW manuals. For example, review:
    - http://publib.boulder.ibm.com/infocenter/db2luw/v9r5/index.jsp?topic =%2Fcom.ibm.db2.luw.sql.rtn.doc%2Fdoc%2Fr0054371.html
  - The date and time coded in the Stored Procedures are in UNIX Cron format. Review the "UNIX cron Format" in the above link.

#### What to think about before setting up autonomic statistics

- On what schedule should RUNSTATS potentially execute?
- What happens if a RUNSTATS starts near the end of the time schedule and now has to run for an extensive period?
- How many RUNSTATS should run simultaneously?
- If running in a Data Sharing environment, which member should RUNSTATS and the monitor execute on?
- How often should the monitor Stored Procedure run?
- Are there objects that require special statistics?
- Which objects should be included or excluded for analysis?
- Should objects recommended for RUNSTATS execute or just be reported on?
- Which statistics scope should be run on which schedule?
- Will the ADMT scheduler be used or an operating system one?
- How often should the log file and alert history be cleaned up?
- How will the log file and alert history be reviewed for unsuccessful executions? What action should be taken?
- RUNSTATS of objects helped (or hurt) dynamic SQL, but what will you do about static and REBIND?
- Is DSNACCOX also run? If it is, how will it be used along side auto stats?
- How will I deal with auto stats running at the same time as my maintenance window for REORG then inline stats? How about scheduled RUNSTATS?

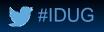

#### **Running Stored Procedures**

- You can write your own code for the Stored Procedures or use a tool such as Data Studio or Optim Query Tuner. My tests used OWQT 4.1.0.1.
- Use the Data perspective to run Stored Procedures in Data Studio or OWQT.
  - After connecting to a DB2, setup a SQL script by clicking on "Run SQL"
  - You may run one or more SQL statements and/or Stored Procedures
  - Results will be on the bottom of the screen
  - You may save your SQL scripts and results
- When coding Stored Procedures, be very careful of using 'vs "vs " (single quote vs. double single quote vs. double quote).
   Incorrect usage will cause many frustrating failures.
- When Stored Procedures require a userid and password such as for admin\_task\_add you must use an authorized id and password used to sign onto TSO.

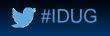

#### **Scheduling autonomic statistics**

- STC ADMT can be used to schedule the Stored Procedures required for autonomic statistics
  - STC ADMT running does not mean you are ready to go. You will require additional RACF authorization is receiving the following:

```
ICH408I USER(STCRACF) GROUP(SYS1) NAME(RACF STC USERID) IRRPTAUTH.DBP1ADMT.JOHNICZ CL(PTKTDATA)
```

**INSUFFICIENT ACCESS AUTHORITY** 

FROM IRRPTAUTH.\*.\* (G)

ACCESS INTENT(UPDATE ) ACCESS ALLOWED(NONE )

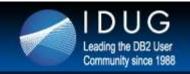

#### **Scheduling autonomic statistics**

- Verify that optional install job DSNTIJRA was executed before scheduling any required Stored Procedures.
- If scheduled Stored Procedures do not execute during the required timeframe, execute the following (partial results):

From the above SELECT we find that ADMIN\_UTL\_MONITOR is called every 30 minutes

```
SELECT * FROM TABLE (DSNADM.ADMIN_TASK_STATUS()) AS T;

TASK_NAME STATUS MSG

ADMIN_UTL_MONITOR_1 NOTRUN DSNA6911 DSNA6THD THE ADMIN SCHEDULER DBP1ADMT CANNOT GENERATE A PASSTICKET FOR TASK
```

From the above SELECT we find that the ADMIN\_UTL\_MONITOR Stored Procedure was not run because DSNTIJRA was not executed enabling pass tickets

#### **Scheduling autonomic statistics**

Output from DB2 command DISPLAY PROCEDURE shows that Stored Procedure ADMIN\_UTL\_MONITOR was not executed:

| DSNX940I -                                                | -DBP1 DSNX9D | IS DIS | PLAY | PROCEI | OURE REPO | ORT FO | OLLOWS -        |  |  |  |  |  |  |
|-----------------------------------------------------------|--------------|--------|------|--------|-----------|--------|-----------------|--|--|--|--|--|--|
| SCHEMA=SYSIBM                                             |              |        |      |        |           |        |                 |  |  |  |  |  |  |
| PROCEDURE                                                 | STATUS       | ACTIVE | QUED | MAXQ   | TIMEOUT   | FAIL   | WLM_ENV         |  |  |  |  |  |  |
| SQLCAMESSAGE                                              |              |        |      |        |           |        |                 |  |  |  |  |  |  |
|                                                           | STARTED      | 0      | 0    | 1      | 0         | 0      | DBP1WLM_GENERAL |  |  |  |  |  |  |
| SCHEMA=SYSPROC                                            |              |        |      |        |           |        |                 |  |  |  |  |  |  |
| PROCEDURE                                                 | STATUS       | ACTIVE | QUED | MAXQ   | TIMEOUT   | FAIL   | WLM_ENV         |  |  |  |  |  |  |
| DSNWZP                                                    |              |        |      |        |           |        |                 |  |  |  |  |  |  |
|                                                           | STARTED      | 0      | 0    | 1      | 0         | 0      | DBP1WLM_NUMTCB1 |  |  |  |  |  |  |
| ADMIN_TASK_ADD                                            |              |        |      |        |           |        |                 |  |  |  |  |  |  |
|                                                           | STARTED      | 0      | 0    | 1      | 0         | 0      | DBP1WLM_GENERAL |  |  |  |  |  |  |
| ADMIN_INFO                                                | _SSID        |        |      |        |           |        |                 |  |  |  |  |  |  |
|                                                           | STARTED      | 0      | 0    | 1      | 0         | 0      | DBP1WLM_GENERAL |  |  |  |  |  |  |
| ADMIN_COMM                                                | AND_DB2      |        |      |        |           |        |                 |  |  |  |  |  |  |
|                                                           | STARTED      | 0      | 0    | 1      | 0         | 0      | DBP1WLM_GENERAL |  |  |  |  |  |  |
| ADMIN_COMM                                                | AND_DSN      |        |      |        |           |        |                 |  |  |  |  |  |  |
|                                                           | STARTED      | 0      | 0    | 1      | 0         | 0      | DBP1WLM_REXX    |  |  |  |  |  |  |
| ADMIN_INFO_SYSPARM                                        |              |        |      |        |           |        |                 |  |  |  |  |  |  |
|                                                           | STARTED      | 0      | 0    | 1      | 0         | 0      | DBP1WLM_NUMTCB1 |  |  |  |  |  |  |
| DSNX9DIS DISPLAY PROCEDURE REPORT COMPLETE                |              |        |      |        |           |        |                 |  |  |  |  |  |  |
| DSN9022I -DBP1 DSNX9COM '-DISPLAY PROC' NORMAL COMPLETION |              |        |      |        |           |        |                 |  |  |  |  |  |  |

### DB2 output from command DISPLAY PROCEDURE when the monitor and execute Stored Procedures were run

| DSNX940I -DBP      | 1 DSNX9DIS D | ISI | PLAY I | PROCEI | OURE REP | ORT F | OLLOWS -           |   |  |  |  |  |  |
|--------------------|--------------|-----|--------|--------|----------|-------|--------------------|---|--|--|--|--|--|
| SCHEMA=SYSIBM      |              |     |        |        |          |       |                    |   |  |  |  |  |  |
| PROCEDURE          | STATUS ACTI  | VE  | QUED   | MAXQ   | TIMEOUT  | FAIL  | WLM_ENV            |   |  |  |  |  |  |
| SQLCAMESSAGE       |              |     |        |        |          |       |                    |   |  |  |  |  |  |
|                    | STARTED      | 0   | 0      | 1      | C        | 0     | DBP1WLM_GENERAL    |   |  |  |  |  |  |
| SCHEMA=SYSPROC     |              |     |        |        |          |       |                    |   |  |  |  |  |  |
| PROCEDURE          | STATUS ACTI  | VE  | QUED   | MAXQ   | TIMEOUT  | FAIL  | WLM_ENV            |   |  |  |  |  |  |
| DSNWZP             |              |     |        |        |          |       |                    |   |  |  |  |  |  |
|                    | STARTED      | 0   | 0      | 1      | C        | 0     | DBP1WLM_NUMTCB1    |   |  |  |  |  |  |
| DSNUTILU           |              |     |        |        |          |       |                    |   |  |  |  |  |  |
|                    | STARTED      | 0   | 0      | 1      | C        | 0     | DBP1WLM_UTILS      |   |  |  |  |  |  |
| ADMIN_TASK_ADD     |              |     |        |        |          |       |                    |   |  |  |  |  |  |
|                    | STARTED      | 0   | 0      | 1      | C        | 0     | DBP1WLM_GENERAL    |   |  |  |  |  |  |
| ADMIN_UTL_SORT     |              |     |        |        |          |       |                    |   |  |  |  |  |  |
|                    | STARTED      | 0   | 0      | 1      | C        | 0     | DBP1WLM_GENERAL    |   |  |  |  |  |  |
| ADMIN_INFO_SSI     |              |     |        |        |          |       |                    |   |  |  |  |  |  |
|                    | STARTED      | 0   | 0      | 1      | C        | 0     | DBP1WLM_GENERAL    |   |  |  |  |  |  |
| ADMIN_COMMAND_     | DB2          |     |        |        |          |       |                    |   |  |  |  |  |  |
|                    | STARTED      | 0   | 0      | 1      | C        | 0     | DBP1WLM_GENERAL    |   |  |  |  |  |  |
| ADMIN_COMMAND_     | DSN          |     |        |        |          |       |                    |   |  |  |  |  |  |
|                    | STARTED      | 0   | 0      | 1      | C        | 0     | DBP1WLM_REXX       |   |  |  |  |  |  |
| ADMIN_TASK_UPD     | ATE          |     |        |        |          |       |                    |   |  |  |  |  |  |
|                    | STARTED      | 0   | 0      | 1      | C        | 0     | DBP1WLM_GENERAL    |   |  |  |  |  |  |
| ADMIN_UTL_EXEC     | UTE          |     |        |        |          |       |                    |   |  |  |  |  |  |
|                    | STARTED      | 0   | 0      | 1      | C        | 0     | DBP1WLM_GENERAL    |   |  |  |  |  |  |
| ADMIN_UTL_MONI     | TOR          |     |        |        |          |       |                    |   |  |  |  |  |  |
|                    | STARTED      | 0   | 0      | 1      | C        | 0     | DBP1WLM_PGM_CONTRO | ) |  |  |  |  |  |
|                    |              |     |        |        |          |       | L                  |   |  |  |  |  |  |
| ADMIN_INFO_SYSPARM |              |     |        |        |          |       |                    |   |  |  |  |  |  |
|                    | STARTED      | 0   | 0      | 1      | C        | 0     | DBP1WLM_NUMTCB1    |   |  |  |  |  |  |
| ADMIN_UTL_SCHEDULE |              |     |        |        |          |       |                    |   |  |  |  |  |  |
|                    | STARTED      | 0   | 0      | 1      | C        | 0     | DBP1WLM_GENERAL    |   |  |  |  |  |  |
| DSNX9DIS DISPL     | AY PROCEDURE | RI  | EPORT  | COMPI  | LETE     |       |                    |   |  |  |  |  |  |

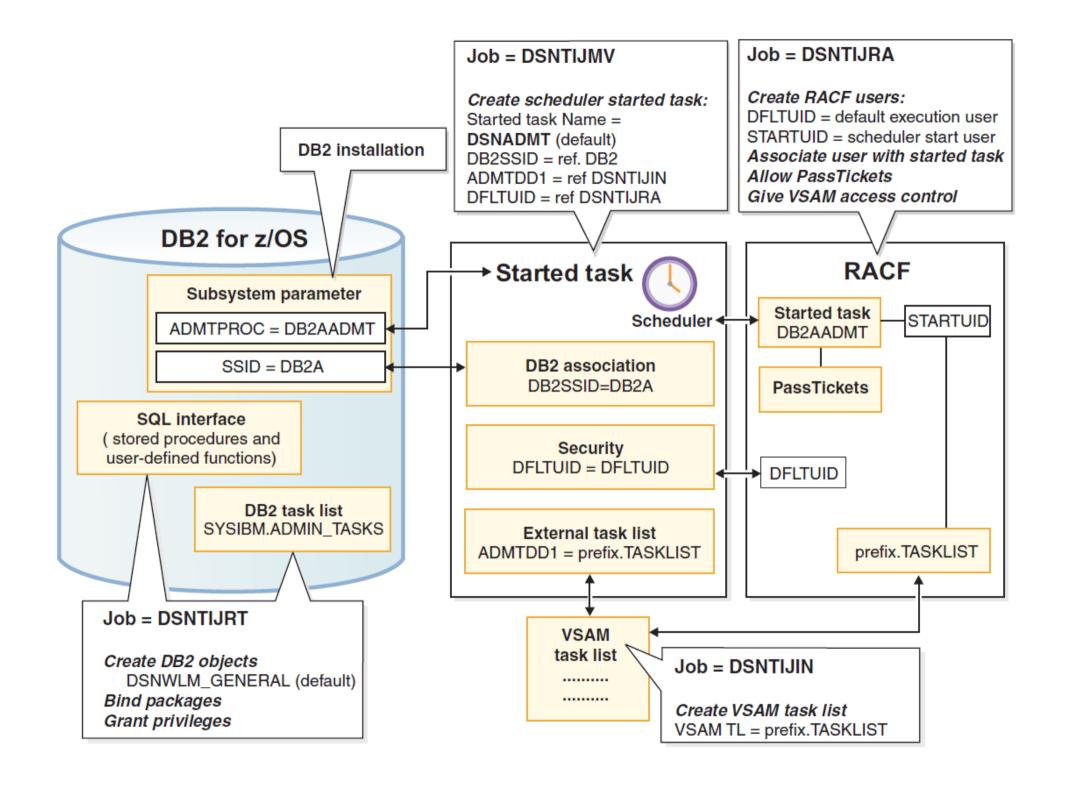

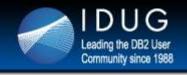

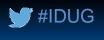

#### FAQ – Can AUTOSTATS and Manual RUNSTATS Coexist?

- When the DB2 subsystem is configured with AUTOSTATS enabled, would it still allow users (or tools) to retain the freedom to run RUNSTATS manually?
- Can these two modes of operation coexist?
- The answer is YES. AUTOSTATS and manual RUNSTATS run do not interfere with one another.
- Manual stats collection can be run from time to time, with or without AUTOSTATS enabled. There is no required changes from the usual practice or procedure.
- Be careful that manual and auto stats do not update the same objects.
- Review DB2 Utilities manual see section "Combining autonomic and manual statistics maintenance"

### FAQ - How do I use the scheduler in a Data Sharing

- I have a three member Data Sharing environment DBP1, DBP2, and DBP3 some options:
- Run ADMIN\_UTL\_MONITOR and ADMIN\_UTL\_EXECUTE on any member
  - For the sysautotimewindows table, specifying NULL for DB2\_SSID would allow Stored Procedures ADMIN\_UTL\_MONITOR and ADMIN\_UTL\_EXECUTE to run on any member. Each Stored Procedure can run on different members.
  - Keep in mind, ADMT's TASKLIST data set and database DSNADMDB are shared by all three members, therefore all three members know that one of the members ran the task.
- Run ADMIN\_UTL\_MONITOR on member DBP2 only
  - For the sysautotimewindows table, specifying DBP2 for DB2\_SSID would allow Stored Procedure ADMIN\_UTL\_MONITOR to run on member DBP2 only, but ADMIN\_UTL\_EXECUTE will run on any member
  - If you want both Stored Procedures ADMIN UTL MONITOR and ADMIN\_UTL\_EXECUTE to run on DBP2 only, invoke both with standalone=yes and use ADMIN\_UTL\_ADD to manually run ADMIN\_UTL\_EXECUTE. In this case ADMIN\_UTL\_EXECUTE will require very low overhead to periodically check the window set in sysautotimewindows.

#### **IBM Automation Tool for autonomic statistics**

• If you want to make your life much easier and not go through the manual steps to setup autonomic statistics which can be very error prone, use IBM's Automation tool. See:

http://publib.boulder.ibm.com/infocenter/dzichelp/v2r2/index.js p?topic=%2Fcom.ibm.db2tools.haa41.doc.ug%2Ftopics%2Fhaauc on\_autostats\_overview.htm

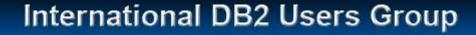

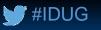

64

### Using your own operating system scheduler instead of DB2's STC ADMT

- If you choose your own operating system scheduler instead of DB2's STC ADMT:
  - Pass the required parameters to your operating system scheduler
  - Schedule the ADMIN\_UTL\_MONITOR and the ADMIN\_UTL\_EXECUTE Stored Procedures with the stand-alone parameter.
  - Be aware that in this case ADMIN\_UTL\_EXECUTE cannot be scheduled by ADMIN\_UTL\_MONITOR or ADMIN\_UTL\_EXECUTE to resolve the alerts.
  - Schedule ADMIN\_UTL\_EXECUTE to run to resolve alerts

#### Manuals and sites for autonomic statistics

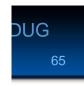

- DB2 Installation and Migration Guide review sections regarding the auto stats Stored Procedures
- DB2 Managing Performance see section "Automating statistics maintenance"
- DB2 SQL Reference see section "DB2 catalog tables". Review SYSIBM.SYSAUTOALERTS, SYSIBM.SYSAUTORUNS\_HIST, and SYSIBM.SYSAUTOTIMEWINDOWS. Table functions ADMIN\_TASK\_LIST and ADMIN\_TASK\_STATUS
- DB2 Utilities manual see section "Combining autonomic and manual statistics maintenance"
- DB2 10 for z/OS Technical Overview Redbook see sections DB2supplied stored procedures, Administrative task scheduler, Administration enablement, DB2 statistics routines, Autonomic statistics, Using RUNSTATS profiles, Updating RUNSTATS profiles, Deleting RUNSTATS profiles, Combining autonomic and manual statistics maintenance
- http://publib.boulder.ibm.com/infocenter/db2luw/v9r5/index.jsp?topic
   =%2Fcom.ibm.db2.luw.sql.rtn.doc%2Fdoc%2Fr0054371.html

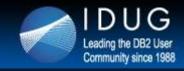

#### International DB2 Users Group

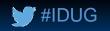

66

#### **Test and results**

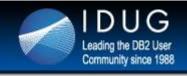

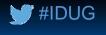

#### Test with five variations – all table spaces, no indexes

- JOHNITS1 inserted one row followed by regular RUNSTATS TABLE(ALL)
- 2. JOHNITS2 inserted many identical rows without any RUNSTATS
- 3. JOHNITS3 inserted many rows with a variation, 99% zipcode 23190, 1 % with 11234 followed by regular RUNSTATS TABLE(ALL)
- 4. JOHNITS4 inserted many rows with a variation, 99% zipcode 23190, 1 % with 11234 followed by special RUNSTATS with COLGROUP for the zip code and SET PROFILE, then double the size of the table with no RUNSTATS
- 5. JOHNITS5 inserted many rows followed by regular RUNSTATS TABLE(ALL), then DELETE from table (mass delete) with no RUNSTATS

#### JG 68

### Results after autonomic statistics run with BASIC, partial output from sysibm.sysautoalerts

- 1. JOHNITS1 inserted one row followed by regular RUNSTATS TABLE(ALL) auto RUNSTATS not run
- 2. JOHNITS2 inserted many identical rows without any RUNSTATS auto RUNSTATS executed
- JOHNITS3 inserted many rows with a variation, 99% zipcode 23190, 1 % with 11234 followed by regular RUNSTATS TABLE(ALL) auto RUNSTATS not run
- 4. JOHNITS4 inserted many rows with a variation, 99% zipcode 23190, 1 % with 11234 followed by special RUNSTATS with COLGROUP for the zip code and SET PROFILE, then double the size of the table with no RUNSTATS auto RUNSTATS executed
- 5. JOHNITS5 inserted many rows followed by regular RUNSTATS

  TABLE(ALL), then DELETE from table (mass delete) with no RUNSTATS –

  auto RUNSTATS not run. <u>WARNING RUNSTATS should have run because</u>

  <u>RTS shows mass deletes>0. See APAR PM95437. Without this fix</u>

  autostats is ignoring table spaces with a RTS datasize of zero

## Results after autonomic statistics run with BASIC, partial output from sysibm.sysautoalerts and sysibm.sysautoruns\_hist

- JOHNITS2 inserted many identical rows without any RUNSTATS auto RUNSTATS executed
- 2. JOHNITS4 inserted many rows with a variation, 99% zipcode 23190, 1 % with 11234 followed by special RUNSTATS with COLGROUP for the zip code and SET PROFILE, then double the size of the table with no RUNSTATS auto RUNSTATS executed

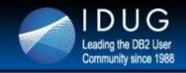

#### **Notes regarding this test**

- Could not export nor save the results correctly in xls or notepad correctly. The xls version did not save all of the data, some was truncated, the notepad and wordpad versions did not process the title breaks appropriately. Needed to manually save the data to a txt file and then use a third party tool to open the data correctly.
- Autonomic statistics does not replace the Data Studio or OWQT Stats Advisor. In the case of JOHNITS3 and JOHNITS4 auto statistics did not use a COLGROUP even though there was a distribution issue. You must still periodically run Stats Advisor. Auto stats will use the RUNSTATS PROFILE once set.
- Autonomic statistics does not integrate with DB2 11 SYSIBM.SYSSTATFEEDBACK and DSN\_STAT\_FEEDBACK.

#IDUG

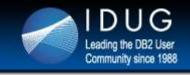

### **Autonomic statistics use of SYSIBM.SYSTABLES PROFILES**

| SCHEMA              | TBNAME   | PROFILE_TYPE | PROFILE_TEXT               |                              | PROFILE_UPDATE             | PROFILE_USED |
|---------------------|----------|--------------|----------------------------|------------------------------|----------------------------|--------------|
| JOHNICZ<br>15:20:35 |          | RUNSTATS     | COLUMN (ZIPC) COLGROUP (   | (ZIPC) FREQUAL COUNT 15 MOST | 2014-02-13 15:20:35.443766 | 2014-02-13   |
| JOHNICZ             | JOHNITB1 | RUNSTATS     | COLUMN("FNAME", "LNAME", " | ZIPC") INDEX(ALL)            | 2014-02-17 17:00:05.499402 | NULL         |
| JOHNICZ             | JOHNITB2 | RUNSTATS     | INDEX (ALL)                |                              | 2014-02-17 17:00:05.500781 | NULL         |
| JOHNICZ             | JOHNITB3 | RUNSTATS     | COLUMN("FNAME","LNAME","   | ZIPC") INDEX(ALL)            | 2014-02-17 17:00:05.502202 | NULL         |
| JOHNICZ             | JOHNITB5 | RUNSTATS     | COLUMN("FNAME","LNAME","   | ZIPC") INDEX(ALL)            | 2014-02-17 17:00:05.514561 | NULL         |

- JOHNITB4 was manually added via RUNSTATS SET PROFILE without INDEX(ALL), all others added automatically added by auto stats.
- INDEX(ALL) is added to the ones auto stats added even though none
  of the tables have indexes. This is done in case indexes are added in
  the future.
- Output from sysibm.sysautoalerts

```
DSNUGPRF - THE STATS PROFILE WITH STATSTIME = 0000-00-00.00.00.000.000000 FOR TABLE 2014-02-17 17:00:12.145416> JOHNITB2 HAS BEEN USED

DSNUGPRF - THE STATS PROFILE WITH STATSTIME = 2014-02-13-15.20.35.443766 FOR TABLE 2014-02-17 17:00:12.147256> JOHNITB4 HAS BEEN USED
```

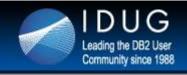

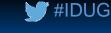

#### **Additional thoughts**

- Use the Query Tuner tool to interface with DB2 11 SYSIBM.SYSSTATFEEDBACK and DSN\_STAT\_FEEDBACK using special Stored Procedures.
- Consider using SELECT with SELECTIVITY in DB2 11 to override filter factors instead of executing special RUNSTATS when they apply to only a small fraction the SQL run.
  - Also consider the use of DSN\_PREDICATE\_SELECTIVITY outlined in the Managing Performance Guide

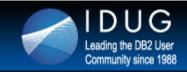

#### International DB2 Users Group

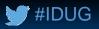

## John Iczkovits IBM

iczkovit@us.ibm.com

Session: A14

Title: DB2 10 and 11 for z/OS – Implementing and

**Using Autonomic Statistics** 

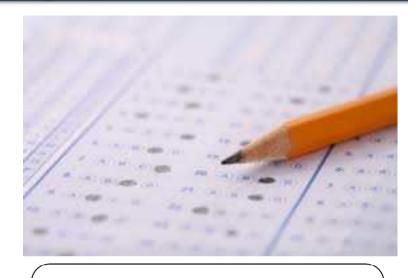

Please fill out your session evaluation before leaving!

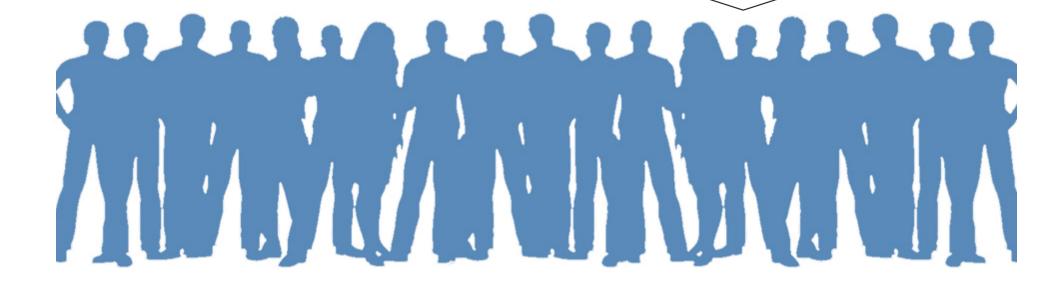